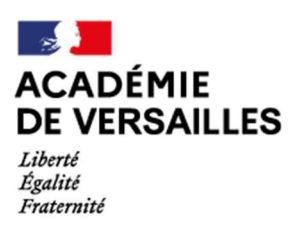

Direction des services départementaux de l'éducation nationale des Hauts-de-Seine

## Accès et procédure de connexion à COLIBRIS

Dans le cadre du Grenelle de l'éducation, douze engagements ont été adoptés pour transformer en profondeur la gestion RH de notre ministère et nous adapter aux nouveaux enjeux.

L'engagement #6 du Grenelle « construire un lien direct entre les personnels et les services administratifs » s'illustre par la mise en place de la plateforme numérique COLIBRIS.

COLIBRIS, disponible sur PC, tablette ou mobile, vise à dématérialiser et à faciliter vos démarches RH. Ce point unique d'accès pour l'ensemble de vos démarches vous permet de suivre en temps réel l'avancement du traitement de vos demandes.

## **Pour accéder à Colibris, vous avez le choix:**

Arena (en utilisant le mot clé Colibris)

Ou https://portail-versailles.colibris.education.gouv.fr/

COLIBRIS vous permet **déjà** de faire vos demandes de :

- ‐ prise en charge administratives et financière ;
- ‐ remboursement partiel de la protection sociale complémentaire (P.S.C.) ;
- ‐ temps partiel et disponibilités de droit ;
- autorisation et déclaration de cumul d'activité ;
- recrutement sur postes spécifiques ;
- ‐ bonifications dans le cadre du mouvement intra départemental ;
- ‐ protection fonctionnelle ;
- ‐ ...

COLIBRIS vous permettra **bientôt** de faire vos demandes de :

- ‐ remboursement partiel des frais de transport domicile‐travail ;
- ‐ forfait mobilité durable ;
- ‐ bonifications dans le cadre du mouvement inter départemental ;
- ‐ …

COLIBRIS est disponible également via l'application mobile e‐colibris sur téléphone. Il est possible de :

- ‐ consulter certaines données personnelles et familiales ainsi que des données professionnelles (carrière, affectation, etc.) ;
- ‐ justifier son appartenance au ministère vis‐à‐vis d'un tiers avec la mise à disposition d'une carte professionnelle numérique qui constitue un des grands avantages de ce dispositif ;
- ‐ échanger plus facilement avec son réseau de proximité (gestionnaire, collègues, etc.) grâce à l'option « Mes contacts » ;
- ‐ effectuer des demandes RH via un accès direct à la plateforme académique Colibris.